## What is the "WebClass" Learning Management System?

October 18, 2023

Kanagawa-University is introducing a new Learning Management System called "WebClass". Using WebClass, for each course for which you are responsible, you can send notices to students, distribute electronic data, and get students to respond/submit test, surveys, essays etc.

## [How to login to WebClass]

URL for WebClass ▶ https://kulms.kanagawa-u.ac.jp/

- 1. Open the login page from the URL above, then switch to English from Japanese with the button [english].
- 2. Click [display Login screen].
- 3. Enter [User ID] and [Password] and click [Login].

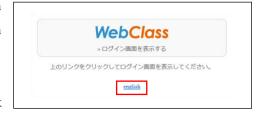

\* Weer ID and Password are the same as your MNS account. They are indicated on the MNS account notification in the documents which was given to you from Kanagawa-University.

## (After login)

- 1. After login, the timetable of the courses for which you are responsible is displayed. You can choose any lecture from the timetable.
- 2. For creating and distributing materials, please click [Create material].
- 3. For more details at a later time, please click "Manuals" at the top of the screen.

[WebClass Operating Manual for Instructors Created by Kanagawa-University] Video manual is also provided. (only Japanese version.)

https://mes.kanagawa-u.ac.jp/webclass\_portal/webclass\_tch\_video.html

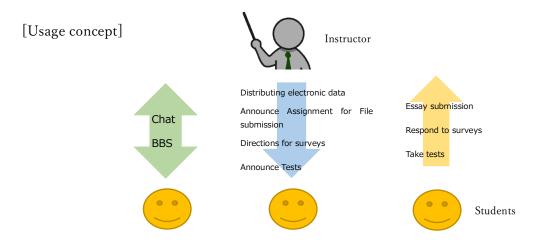